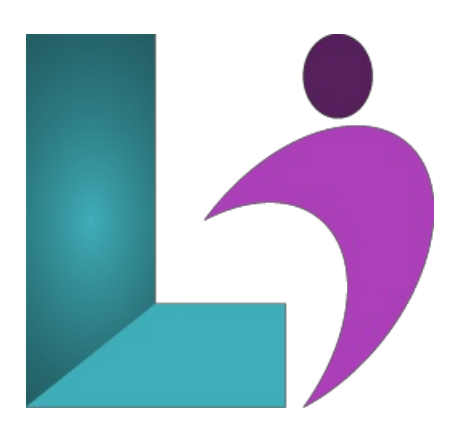

# **Word [Intermediate](https://www.logicalimagination.com/microsoft-word/word-intermediate)**

**Course #:** MW-101 **Duration:** 1 day

#### **Prerequisites**

Word Introduction or equivalent knowledge.

#### **Details**

In thiscourse, students willfurther build on theskillsacquired in the Microsoft Word Introduction course. Students willlearn to usestyles and advanced formatting and how to format tables. Then they will work with shapes and text boxes and learn to format text graphically. They will also learn how to format a document by adding sections, columns, and design elements such as watermarks and themes. Finally, students will learn how to work with templates and perform a mail merge.

This course will help students prepare for the Microsoft Office Specialist core-level exam and the Microsoft Office Specialist Expert exam. For comprehensive certification training, students should complete the Introduction, Intermediate and Advanced courses for Word.

#### **Software Needed**

Microsoft Office 2013 or higher (2013, 2016, 2019, or Office 365)

## **Outline**

Word Intermediate(2013, 2016, 2019, Office 365)

#### **Multiple Documents**

- OpeningMultiple Documents
- <sup>o</sup> Switching Between Open Documents
- ArrangingAll
- Viewing Side by Side
- Synchronized Scrolling
- Resetting the WindowPosition
- **Columns**
	- UnderstandingColumns
	- CreatingColumns ofText
	- o Specifying Column Widths and Spacing
	- o Inserting Column Breaks
	- FormattingTechniques
	- <sup>o</sup> Applying First Line Indents
	- o Applying Hanging Indents
	- o Applying Right Indents
	- Understanding Pagination
	- ControllingWidowsand Orphans
	- Keeping Paragraphs Together
- KeepingLines Together
- Inserting a Page Break
- ApplyingHyphenation to Text
- o Hiding Text
- o Inserting a Drop Cap
- o Understanding Returns
- InsertingHard and Soft Returns
- o Removing Returns
- Revealing Formatting

## • Setting Word Options

- UnderstandingWord Options
- PersonalizingWord
- o Setting Display Options
- Understanding File Locations
- Setting File Locations
- Understanding Save Options
- Setting Save Options

## **Document Properties**

- UnderstandingDocument Properties
- ViewingDocument Properties
- Specifying Document Properties
- ViewingAdvanced Properties
- Inserting Properties Into a Document
- UpdatingDocument Properties
- DeletingDocument PropertyData

## **Styles**

- Understanding Styles
- Applying Paragraph Styles
- ApplyingCharacter Styles
- Creating a Quick Style
- Creating a Paragraph Style
- Creating a Character Style
- ApplyingCustomStyles

# **Style Techniques**

- Understanding the Modify Style DialogBox
- Selecting and Updating Styles
- Renaming and Deleting Styles
- Importing and Exporting Styles
- **Themes**
	- o Understanding Themes
	- Applying a Theme
	- ModifyingTheme Colours
	- o Modifying Theme Fonts
	- Creating a CustomTheme
	- Applying a Themeto a Template
	- Resetting a Theme

## **Templates**

- o Understanding Templates
- Using a Sample Template
- Downloading anOnline Template
- Creating a Template
- Modifying a Template
- Using a CustomTemplate
- <sup>o</sup> Attaching a Template to a Document
- Copying Styles BetweenTemplates
- Creating a Template Froma Template
- Tips for DevelopingTemplates

# **•** Section Breaks

- o Understanding Section Breaks
- <sup>o</sup> Inserting a Next Page Section Break
- <sup>o</sup> Inserting a Continuous Section Break
- <sup>o</sup> Inserting an Even Page Section Break
- o Inserting an Odd Page Section Break

#### **Headers andFooters**

- o Understanding Headers and Footers
- <sup>o</sup> Inserting Headers and Footers
- Inserting a Blank Header
- Inserting a Blank Footer
- <sup>o</sup> Switching Between Headers and Footers
- <sup>o</sup> Editing Headers and Footers
- Inserting Page Numbering
- o Inserting Date Information

# **• Header and Footer Techniques**

- Headers and Footers in Long Documents
- <sup>o</sup> Adjusting Header and Footer Positions
- Inserting First Page Headers and Footers
- InsertingDifferent Odd and Even Pages
- <sup>o</sup> Creating Section Headers and Footers
- <sup>o</sup> Unlinking Section Headers and Footers

## **Mail Merge Recipient Lists**

- o Understanding Recipient Lists
- Creating a Recipient List
- Customizing the Columns
- o Adding Records
- o Deleting Records
- Saving a Recipient List
- Opening a Recipient List
- Editing a Recipient List

## **Performing a Mail Merge**

- Understanding the MailMerge Process
- Creating a Recipient List
- Creating the StartingDocument
- Starting the MailMerge Wizard
- Selecting a Recipient List
- o Inserting Mail Merge Fields
- Previewing the Merged Documents
- Completing the Merge
- PrintingYour Documents

## **Shapes**

- Understanding Shapes
- Drawing Shapes
- o Selecting Shapes
- Resizing Shapes
- Moving Shapes
- Aligning Shapes
- Rotating Shapes
- Grouping Shapes
- Arranging Shapes
- Deleting Shapes
- <sup>o</sup> Applying a Fill to the Drawing Canvas
- ApplyingText Wrapping to a Canvas

## **Enhancing Shapes**

- Applying Shape Styles
- Filling Shapes
- <sup>o</sup> Applying a Solid Fill to Shapes
- Applying a Gradient Fill to a Shape
- Applying a Picture Fill to a Shape
- Changing Shape Outlines
- Applying anOutlineto Shapes
- Changing Shapes
- o Inserting and Formatting Text
- Applying ShadowEffects
- o Applying Reflection Effects
- ApplyingGlowEffects
- o Softening and Bevelling Edges
- o Applying 3D Rotation Effects

#### **Text Boxes**

- UnderstandingText Boxes
- Inserting a Preformatted Text Box
- TypingText Into a Text Box
- Positioning a Text Box
- Resizing a Text Box
- Deleting a Text Box
- Drawing a Text Box
- Formatting a Text Box
- Text BoxTechniques
- LinkingText Boxes
- o Modifying Text Box Margins
- o Changing Text Direction
- <sup>o</sup> Applying Effects to Text Boxes

#### **Table Features**

- Creating a Table FromText
- AligningDatainCells
- o Displaying Table Gridlines
- Inserting Formulas Into a Table
- Updating Formulas in a Table
- SortingTable Data
- o Merging Table Cells
- SplittingTable Cells
- UnderstandingTable Properties
- o Aligning Tables
- Changing the Direction ofText
- <sup>o</sup> Repeating Heading Rows
- Converting a Table to Text

#### **Enhancing Pictures**

- Understanding Picture Enhancements
- Removing a Picture Background
- Correcting Pictures
- Coloring Pictures
- ApplyingArtistic Effects
- Applying Shadowsand Reflections
- Applying a GlowEffect
- o Softening and Bevelling Edges
- Applying Picture Styles to Images
- Repositioning Pictures
- The Format Picture Pane
- Cropping Pictures Accurately
- Changing the Picture Layout